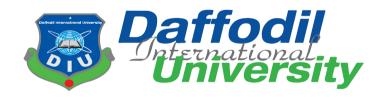

# **Project Documentation on Farming24**

Submitted by:

### Sabina Yesmin Anika

Id: 181-35-2406

Department of Software Engineering

Daffodil International University

Supervised by:

# Khaled Bin Badruzzaman Biplob

Lecturer (Senior Scale)

Department of Software Engineering

Daffodil International University

Date: 5<sup>th</sup> January, 2022

# **Approval**

# APPROVAL This project titled "Farming 24", submitted by Sabina Yesmin Anika, ID: 181-35-2406 to the Department of Software Engineering, Daffodil International University has been accepted as satisfactory for the partial fulfillment of the requirements for the degree of Bachelor of Science in Software Engineering and approval as to its style and contents. BOARD OF EXAMINERS Chairman Dr. Imran Mahmud Associate Professor and Head Department of Software Engineering Daffodil International University Internal Examiner 1 Nusrat Jahan Assistant Professor Department of Software Engineering Daffodil International University Internal Examiner 2 Khalid Been Badruzzaman Biplob Senior Lecturer Department of Software Engineering Daffodil International University External Examiner Professor Dr M Shamim Kaiser, Professor Institute of Information Technology Jahangirnagar University

## **DECLARATION**

#### DECLARATION

It hereby declares that this project has been done by Sabina Yesmin Anika under the supervision of Mr.Khalid Been Badruzzaman Biplob, Lecturer (Senior Scale), Department of Software Engineering, Daffodil International University. It also declares that neither this project nor any part of this has been submitted elsewhere for award of any degree.

Student Name: Sabina Yesmin Anika

Student ID: 181-35-2406

Batch: 25th

Department of Software Engineering

Faculty of Science & Information Technology

**Daffodil International University** 

Certified by:

Mr. Khalid Been Badruzzaman Biplob

Lecturer (Senior Scale)

Department of Software Engineering

Faculty of Science & Information Technology

**Daffodil International University** 

## **ACKNOWLEDGEMENT**

First of all, I would like to thank almighty Allah for giving me the proper time to complete the project. Then I want to thank our respectable supervisor "Khaled Bin Badruzzaman Biplob" Faculty of Software Engineering, Daffodil International University, Dhaka for her fabulous direction and for having belief in my capability to total this project. I want to express our heartiest gratitude to the Head, Department of SWE, for encouraging me and providing me with such an opportunity.

I am thankful to my guardians as well as family individuals for their understanding, support, and endless back all through the term of my consider. I would like to expand my best wishes to all the teachers, companions, and staff individuals of our division.

# **Contents**

| Approval                                                                         | i   |
|----------------------------------------------------------------------------------|-----|
| DECLARATION                                                                      | ii  |
| ACKNOWLEDGEMENT                                                                  | iii |
| CHAPTER-01                                                                       | 1   |
| INTRODUCTION                                                                     | 1   |
| 1.1 Introduction                                                                 | 1   |
| 1.2 Overview                                                                     | 2   |
| 1.3 Project purpose:                                                             | 2   |
| 1.4 Background                                                                   | 3   |
| 1.5 Benefit                                                                      | 3   |
| 1.6 Goals:                                                                       | 3   |
| 1.7 Stakeholders:                                                                | 4   |
| 1.7.1 Admin:                                                                     | 4   |
| 1.7.2 Farmer:                                                                    | 4   |
| 1.7.3 Agriculture Specialist:                                                    | 4   |
| 1.8 Project Schedule:                                                            | 5   |
| Farmer24 has also a schedule till release. These time schedules are given below: | 5   |
| CHAPTER 02                                                                       | 6   |
| SYSTEM ANALYSIS                                                                  | 6   |
| 2.1 Requirement Analysis                                                         | 6   |
| 2.2 Requirement Gathering                                                        | 6   |
| 2.3 Feature                                                                      | 6   |
| 2.4 Requirement Specification                                                    | 7   |
| 2.4.1 Functional Requirement:                                                    | 7   |
| 2.4.2 Non-Functional Requirement                                                 | 9   |
| 2.5 Use Case of proposed System:                                                 | 12  |
| 2.5.1 Use-Case Description :                                                     | 13  |
| CHAPTER 03                                                                       | 20  |
| SYSTEM DESIGN                                                                    | 20  |
| 3.1 Activity Diagram                                                             | 20  |
| 3.1.1 Activity Diagram for Farmer                                                | 20  |

| Figure 2: Activity Diagram for farmer                 | 20       |
|-------------------------------------------------------|----------|
| 3.1.2 Activity Diagram for agriculture specialist     | 21       |
| 3.1.3 Activity Diagram for login                      | 22       |
| 3.1.4 Activity Diagram for a set schedule             | 23       |
| 3.1.5 Activity Diagram for take appointment           |          |
| 3.2 Class Diagram                                     |          |
| 3.3 ER Diagram                                        |          |
| 3.4 Sequence Diagram                                  |          |
|                                                       |          |
| 3.4.1 Sequence Diagram for login                      |          |
| CHAPTER 04                                            |          |
| SYSTEM TEST AND DEVELOPMENT                           | 28       |
| Introduction:                                         | 28       |
| CHAPTER 05                                            | 38       |
| USER MANUAL                                           | 38       |
| 5.1 Introduction                                      | 38       |
| CHAPTER 06:                                           | 47       |
| CONCLUSION                                            | 47       |
| 6.1 Conclusion:                                       | 47       |
| 6.2 Reference:                                        | 47       |
| Plagiarism Report:                                    | 47       |
| List of Figure                                        |          |
| Figure 1: Use Case Diagram                            | 12       |
| Figure 2: Activity Diagram for farmer                 | 20       |
| Figure 3: Activity Diagram for Agriculture Specialist | 21       |
| Figure 4: Activity Diagram for login                  | 22       |
| Figure 5: Activity Diagram For Set schedule           | 23       |
| Figure 6: Activity diagram for take appointment       | 24       |
| Figure 7: Class Diagram                               | 25       |
| Figure 8: ER Diagram                                  | 26       |
| Figure 10: Home Page                                  | 27       |
| Figure 11: Catagory                                   | 38<br>39 |
| Figure 11: Category Figure 12: Category               | 39       |
| Figure 12: Category Figure 13: Registration           | 40       |
| Figure 14: Specialist                                 | 40       |
| 1 15 ato 1 ii opootuitot                              | +∪       |

| Figure 15: specialist                                            | 41 |
|------------------------------------------------------------------|----|
| Figure 16: Category                                              | 41 |
| Figure 17: Farmer registration                                   | 42 |
| Figure 18: Farmer approval request page                          | 42 |
| Figure 19: Admin Dash board                                      | 43 |
| Figure 20: Manage specialist account                             | 43 |
| Figure 21: Specialist Dashboard                                  | 44 |
| Figure 22: Specialist Profile                                    | 44 |
| Figure 23: Message option                                        | 45 |
| Figure 24: Category manage                                       | 45 |
| Figure 25: Gallery Setting                                       | 46 |
| Figure 26: Gallery                                               | 46 |
| List of Table                                                    |    |
| Table 1: Schedule Table                                          |    |
| Table 2: Registration for Users (farmer, agriculture specialist) |    |
| Table 3: Log in for Farmer, agriculture specialist, admin        |    |
| Table 4: Logout for Normal Farmer, Agriculture Specialist, Admin |    |
| Table 5: Appointment by Agriculture Specialist                   |    |
| Table 6: Took appointment by farmer                              | 8  |
| Table 7: View Expert details by Farmer                           |    |
| Table 8: Send message by the farmer and agriculture specialist   |    |
| Table 9: Manage Users by admin                                   |    |
| Table 10: Usability                                              | 9  |
| Table 11: Performance                                            | 10 |
| Table 12: Reliability                                            | 10 |
| Table 13: Supportability                                         | 10 |
| Table 14: Operation                                              | 10 |
| Table 15: Accuracy                                               | 11 |
| Table 16: Data Capability                                        | 11 |
| Table 17: Privacy                                                | 11 |
| Table 18: Register                                               | 13 |
| Table 19: Approve Registration                                   | 13 |
| Table 20: Login                                                  | 14 |
| Table 21: View Profile                                           | 14 |
| Table 22: View Expert                                            | 15 |
| Table 23: View Category                                          | 15 |
| Table 24: Take Appointment                                       |    |
| Table 25: Send Message                                           |    |
| Table 26: Submit Feedback                                        |    |
| Table 27: View Expert Dashboard                                  |    |
| Table 28: Get Notification                                       |    |
| Table 29: Set schedule                                           | 18 |
|                                                                  |    |

| Table 30: Conversation | 19 |
|------------------------|----|
| Table 31: Registration | 29 |
| Table 32: Login        |    |
| Table 33: Profile      |    |
| Table 34: Appointment  | 32 |
| Table 35: Notification |    |
| Table 36: Feedback     | 33 |
| Table 37: Dashboard    | 34 |
| Table 38: Schedule     | 35 |
| Table 39: Conversation | 35 |
|                        |    |

## **CHAPTER-01**

# INTRODUCTION

#### 1.1 Introduction

Bangladesh is an agricultural country. The biggest part of the country's economy comes from this agricultural work. Because about 75% of the people in this country live in villages. According to those statistics, about 59.64% of the people in rural areas of Bangladesh and 10.61% of the people in urban areas have farms. The contribution of the agriculture sector to the GDP is 19.1% and employment of 47.1% of people is being created through the agriculture sector. But even after all this, the communication or transportation system of the farmers is lagging behind the people of other professions.

I hope online communication will solve this problem.

Usually, the farmers of Bangladesh cultivate in the old way. Most farmers still depend on plows, ladders, and cows for crop production and processing. The agricultural communication system is also not very far-reaching.

However, in recent times, Bangladesh's agricultural development has gradually started relying on information technology, which has been the most during the time of this Corona. Because online is now a powerful platform where farmers can easily communicate with each other at home, any situation or problem can talk to any agricultural consultant very quickly, they do not have to waste miles and miles. You can even learn a lot about agriculture online. Many farmers are now trying to make use of various modern agricultural technologies.

Farmers and agricultural consultants will be able to exchange information about agriculture using the agriculture website. Moreover, this website will be a very convenient and suitable environment for the farmers. The agriculture website offers the opportunity to communicate with any consultant from any part of the country in a very short time. Even in the 21st century, many still think that farmers live in villages and are not aware of or interested in information technology. But this idea is completely wrong. In tandem with others, farmers are also slowly becoming more reliant on online farming. The Bangladesh government is doing a lot of work on this. This online website will also be useful for them.

#### 1.2 Overview

Farming24 is an agriculture-based website where any farmer in Bangladesh can easily and in less time contact any agricultural consultant of their choice. For this, first, both the farmer and the agricultural consultant have to register and log in to the website by providing certain information. Farmers will then be able to message agricultural advice or jigsaw with product pictures or videos to solve any problem with agricultural products or agricultural work.

Then when the farmer sends a message to the agricultural consultant, the agricultural consultant will get a notification, due to which he will understand that any farmer is asking for his help.

Internet is slowly becoming available in rural areas of Bangladesh. Due to which farmers nowadays have started relying on the internet for their agricultural work advice. Because it reduces both their time and cost and they can spend more time on the field.

# 1.3 Project purpose:

The communication system of rural areas of Bangladesh is still developing. Yet farmers travel long distances to the agricultural office for good or bad advice on their produce. Which becomes costly and time-consuming for them.

Moreover, information technology is gradually being added to the field of agriculture. Farmers are being imparted knowledge about new products and cultivation online, especially during Corona.

Similar services will be provided on our website. They will be able to take advice from the work of agricultural consultants very quickly online any problem of the product while working in agriculture.

In doing so, they do not have to waste time traveling long distances. In the same way, there will be no damage to the product in the hope of a timely and proper solution.

Farmers could not get proper cultivation advice for Corona. Although everything is getting normal now, we are developing our website for farmers thinking about the future.

### 1.4 Background

During the Corona period, the situation of an agricultural communication system in Bangladesh became tenser. Earlier, farmers used to go to the nearest agriculture office for all kinds of advice including cultivation, plowing, planting seeds, soil preparation, fertilizer. In the rural areas, the agricultural consultants would visit them from time to time through various small arrangements and discuss the details of agriculture in different seasons and would give solutions after listening to everyone's problems.

It would have taken a lot of time.

But due to increasing social distance in Corona, almost all the farmers had to stay at home.

Could not collect, store and sell previously produced products.

Field crops are ruined due to a lack of proper advice from agricultural consultants or the inability to communicate at the right time. Even though everything is normal now, the agricultural communication system is not as good as before. They do not yet know in time or in any season which agricultural consultant they need help. This website will help us to keep all these communications at home.

#### 1.5 Benefit

- \* Receive any free agricultural advice.
- \* Contact any agricultural consultant at any time according to their area of preference.
- \* Inform the problem of the product through message or taking pictures.
- \* 24 hours service.

#### **1.6 Goals:**

This project is about an agriculture website. Agriculture website is available but not all the websites provide proper and authentic communication scop. Also, modern farmers are passing through a busy life, they do not get too much chance to meet good agriculture specialists. So, this website will provide specialist appointments to the farmers. Any kind of agriculture helps us in our daily life. Also, this project will provide many functionalities. So, we can say, this farmer24 website will help farmers communicate easily.

#### 1.7 Stakeholders:

There will be 3 types of stakeholders in 'farmer24'. Stakeholders are given below-

- Admin
- Agriculture Specialist
- Farmer

#### **1.7.1 Admin:**

Admin is super-user since each client must be affirmed by admin at the 1st time login in this venture. Client moreover can include client, square and evacuate fake client, too he can adjust them, can checkout security of this venture, keep up this security

#### **1.7.2 Farmer:**

The farmer will be able to log in when the admin will approve his or her registration. The Farmer can send messages to the specialist in this project and after that specialist will get a notification.

### 1.7.3 Agriculture Specialist:

Agriculture Specialist will be able to log in when admin will check his identity, NID, present office and then if this user is real admin will approve his registration. The specialist also can get a notification when any farmer sends a message to him/her on this website that is agriculture-related.

# 1.8 Project Schedule:

Farmer24 has also a schedule till release. These time schedules are given below:

Table 1: Schedule Table

| Phase                     | Start Date      | Planed submission | Working |
|---------------------------|-----------------|-------------------|---------|
|                           |                 | Date              | Day     |
| Proposal                  | 10 June 2021    | 20 June 2021      | 10      |
| Requirements Collections  | 30 July 2021    | 20 August 2021    | 20      |
| Requirements Analysis     | 20 August 2021  | 30 August 2021    | 10      |
| Software Requirements     | 1 September     | 20 September 2021 | 20      |
| Specification             | 2021            |                   |         |
| Project Plan              | 1 October 2021  | 20 October 2021   | 20      |
| Prototype Implementations | 25 October 2021 | 20 November 2021  | 25      |
| Testing & Result          | 1 December      | 25 December 2021  | 25      |
|                           | 2021            |                   |         |
|                           | Total Wo        | rking Days = 130  |         |

### CHAPTER 02

# SYSTEM ANALYSIS

### 2.1 Requirement Analysis

Some of the time as of late making any application, need examination is an especially imperative parcel. When necessities of clients are clear at that point wander gets to be standard and client neighborly. It may well be an arrangement that chooses the software's prerequisite and contains the goals and commitments of distinctive clients. An awesome application needs an incredible need examination.

#### 2.2 Requirement Gathering

Gathering need is an outstandingly fundamental parcel for making an important and user-friendly application. Asking address to another person is the number one technique. But there are as well various ways like client centering locale, conceptualizing. As well as survey-related papers, journals from diverse sources. As well, recognition from the past wander can be flexible apps or sites for making this wander, we ought to review past Agribusiness destinations. At that point will take notes on which value is misplaced, which are functionalities arranged isn't awesome. As well, my director gave so various necessities which were executed in it.

#### 2.3 Feature

There is a good number of features in this project. These are given below-

- Must login, Registration with admin approval
- Farmer and Agriculture Specialist cannot enter website until an admin approves their request
- Users can make appointments with Agriculture specialists.
- Agriculture specialist will provide an appointment to Farmer by messaging.
- Admin can remove farmer, agriculture specialist if it is necessary

### 2.4 Requirement Specification

### **2.4.1 Functional Requirement:**

a functional requirement characterizes a function of a framework or its component, where a function is depicted as a detail of behavior between inputs and outputs. So, this Farming24 has many functional requirements that are given below-

Table 2: Registration for Users (farmer, agriculture specialist)

#### Requirement id: R-ID: 01

Name: All kinds of User Registration

**Definition:** Users have to provide valid input in the form for successful registration. Then only the agriculture specialists must have waited for admin approval. After that, he will get access to the panel

Stakeholders: Normal Farmer, Agriculture Specialist

Table 3: Log in for Farmer, agriculture specialist, admin

#### Requirement id: R-ID: 02

Name: All kinds of Users Login

**Definition:** Users have to provide a valid email and password in the input field for login. Also, users can store login information and cookies.

Stakeholders: Normal Farmer, Agriculture Specialist, Admin

Table 4: Logout for Normal Farmer, Agriculture Specialist, Admin

### Requirement id: R-ID: 03

Name: All kinds of Users Logout

**Definition:** Users have to provide clear his or her login session by clicking logout. Then he or she will successfully log out.

Stakeholders: Normal Farmer, Agriculture Specialist, Admin

Table 5: Appointment by Agriculture Specialist

#### Requirement id: R-ID: 04

Name: Provide appointment

**Definition:** The agriculture Specialist will provide an appointment whenever he gets a

notification from the farmer.

Stakeholders: Agriculture Specialist

Table 6: Took appointment by farmer

### Requirement id: R-ID: 05

Name: took Appointment

**Definition:** If Farmer wants to know something, he can take appointments from available

specialist appointment lists.

Stakeholders: Farmer

Table 7: View Expert details by Farmer

#### Requirement id: R-ID: 06

Name: View Expert details

**Definition:** If Farmer wants to see Agriculture Specialists or expert information.

Stakeholders: Farmer

Table 8: Send message by the farmer and agriculture specialist

#### Requirement id: R-ID: 07

Name: Send Message

**Definition:** When Farmer need to know anything about the farming products they can send a message to an agriculture specialist, and the specialist can reply to her/his message.

Stakeholders: Farmer, Agriculture specialist

Table 9: Manage Users by admin

#### Requirement id: R-ID: 08

Name: Manage Users

Definition: Admin can add, remove user

Stakeholders: Admin

### 2.4.2 Non-Functional Requirement

Nonfunctional Requirements (NFRs) characterize framework qualities such as security, reliability, execution, practicality, adaptability, and usability. They serve as limitations or confinements on the plan of the framework over the different backlogs. Nonfunctional requirement for this project is given below-

Table 10: Usability

#### Non-Functional Requirement id: NF-ID: 011

Name: Usability

**Definition:** This website will permit the users to enter the system from the internet using HTML or its derivative technology like CSS. A web browser is the main interface for the system. If users are familiar with internet web browsers, no extraordinary exercise is necessary. Using operation can operate the system since it has a user-friendly user interface. User can use it any time anywhere when he wants

#### Stakeholders: All users

Table 11: Performance

#### Non-Functional Requirement id: NF-ID: 022

Name: Performance

**Definition:** This Farming24 project operates its function in a small amount of time

Stakeholders: All users

#### Table 12: Reliability

#### Non-Functional Requirement id: NF-ID: 033

Name: Reliability

**Definition:** This Farming24 is accessible based on the farmer's needs. Can work appropriately and do exchanges productively. The unwavering quality of the general program depends on the unwavering quality of the isolated components. The most column of unwavering quality of the framework is the utilizing function.

**Stakeholders:** All users

#### Table 13: Supportability

#### Non-Functional Requirement id: NF-ID: 044

Name: Supportability

**Definition:** This Farming24 project operates in any operating system. Users have to use a

mouse, keyboard, or touch screen.

Stakeholders: All users

Table 14: Operation

#### Non-Functional Requirement id: NF-ID: 055

Name: Operation

**Definition:** This Farming24 project system is controlled by the developer for safe work.

Stakeholders: All users

Table 15: Accuracy

# Non-Functional Requirement id: NF-ID: 066 This Venture should accurately provide real-time data taking into regard different assentation issues.

Stakeholders: All users

Name: Accuracy

**Definition:** 

Table 16: Data Canability

| Table 16: Data Capability                                      |
|----------------------------------------------------------------|
| Non-Functional Requirement id: NF-ID: 077                      |
| Name: Data Capability                                          |
| <b>Definition:</b> System must have to manage hundreds of data |
| Stakeholders: All users                                        |

Table 17. Privacy

| Table 17: Privacy                                                                            |  |
|----------------------------------------------------------------------------------------------|--|
| Non-Functional Requirement id: NF-ID: 088                                                    |  |
| Name: Privacy                                                                                |  |
| <b>Definition:</b> User records and personal information always must be secure by the system |  |
| Stakeholders: Farmer, Agriculture Specialist, Admin                                          |  |

# 2.5 Use Case of proposed System:

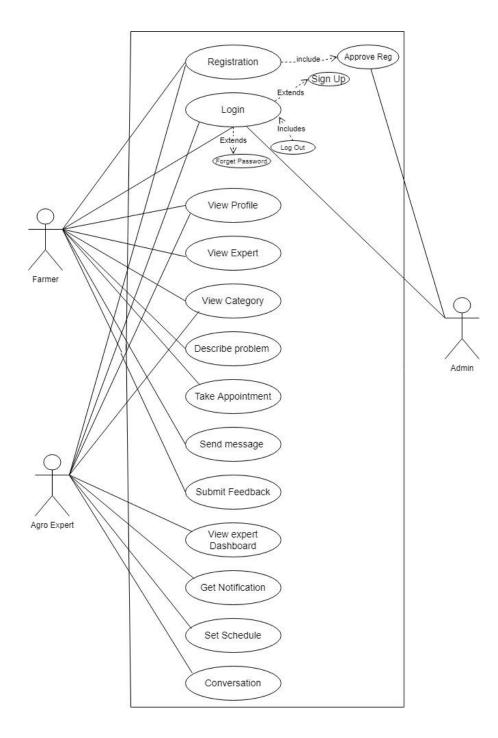

Use Case

Figure 1: Use Case Diagram

# **2.5.1 Use-Case Description:**

Table 18: Register

| Use Case Name              | Register                                                                 |
|----------------------------|--------------------------------------------------------------------------|
| Use Case ID                | UCid-1                                                                   |
| <b>Pre-Condition</b>       | Visit the registration page and fill-up the form with a valid and        |
|                            | unique email id                                                          |
| Actors                     | Farmer, Agriculture Specialist                                           |
| If success then the        | Successfully register wait for admin approval and save into database     |
| situation                  |                                                                          |
| If fail then the situation | Show users error message with proper condition                           |
| Trigger                    | Show panel but not clickable until user approval                         |
| Description                | When used will fill up all input fields (Agriculture Specialist are      |
|                            | extra different input fields) then the user has to wait for a unit admin |
|                            | to approve users' registration.                                          |

Table 19: Approve Registration

| Use Case Name              | Approve Registration                                      |
|----------------------------|-----------------------------------------------------------|
| Use Case ID                | UCid-2                                                    |
| <b>Pre-Condition</b>       | Logged in                                                 |
|                            | Have to visit User's page for approval                    |
| Actors                     | Admin                                                     |
| If success then the        | Successfully approved users                               |
| situation                  |                                                           |
| If fail then the situation | Show error message with proper condition                  |
| Trigger                    | Show users list                                           |
| Description                | Every user must be approved after registration for login. |

Table 20: Login

| Use Case Name              | Login                                                                 |
|----------------------------|-----------------------------------------------------------------------|
| Use Case ID                | UCid-3                                                                |
| <b>Pre-Condition</b>       | Must have to be registered user with admin approval                   |
|                            | Visit the login page and fill-up the form with a valid email          |
|                            | that is registered                                                    |
| Actors                     | Agriculture Specialist, Farmer, Admin                                 |
| If success then the        | Successfully login                                                    |
| situation                  |                                                                       |
| If fail then the situation | Show users error message with proper condition                        |
| Trigger                    | Show panel with all section                                           |
| Description                | When a user's login to this system, they will see a panel page with a |
|                            | workable section                                                      |

Table 21: View Profile

| Use Case Name                 | View Profile                                                                                                |
|-------------------------------|----------------------------------------------------------------------------------------------------|
| Use Case ID                   | UCid-4                                                                                                    |
| <b>Pre-Condition</b>          | Must have logged in                                                                                         |
| Actors                        | Farmer, Agriculture Specialist                                                                              |
| If success then the situation | Farmer, Agriculture Specialist can successfully view her/his profile                                        |
| If fail then the situation    | Farmer, Agriculture Specialist can't see anyone details.                                                    |
| Trigger                       | Show successful profile.                                                                                    |
| Description                   | Whenever farmer, agriculture specialist wants, they can create or edit, add something on his/their profile. |

Table 22: View Expert

| Use Case Name          | View Expert                                                         |
|------------------------|---------------------------------------------------------------------|
| Use Case ID            | UCid-5                                                              |
| Pre-Condition          | Must have logged in                                                 |
| Actors                 | Farmer                                                              |
| If success then the    | After successfully login farmer can view the agriculture specialist |
| situation              | list                                                                |
| If fail then situation | The farmer can't view or not find any specialist                    |
| Trigger                | Show successful view expert page                                    |
| Description            | When farmers need to contact any agriculture specialist, they can   |
|                        | visit the expert list.                                              |

Table 23: View Category

| Use Case Name             | View category                                             |  |  |
|---------------------------|-----------------------------------------------------------|--|--|
| Use Case ID               | UCid-6                                                    |  |  |
| Pre-Condition             | Must have logged in                                       |  |  |
| Actors                    | Farmer                                                    |  |  |
| If success then situation | After successfully login farmer can see the view category |  |  |
| If fail then situation    | The farmer can't view or not find any category            |  |  |
| Trigger                   | Show product category                                     |  |  |
| Description               | When farmers need, they can visit the category list       |  |  |

Table 24: Take Appointment

| Use Case Name             | Take Appointment                                                                                                    |  |  |
|---------------------------|----------------------------------------------------------------------------------------------------|--|--|
| Use Case ID               | UCid-7                                                                                                    |  |  |
| Pre-Condition             | Must have logged in                                                                                                    |  |  |
| Actors                    | Farmer                                                                                                    |  |  |
| If success then situation | If agriculture specialists accept then the user will get notified and save it into the database                          |  |  |
| If fail then situation    | If the agriculture specialist is not active then use the r cannot get an appointment                                     |  |  |
| Trigger                   | Show successful message                                                                                                  |  |  |
| Description               | Whenever agriculture specialists, can create an appointment section with active status and valid video conferencing link |  |  |

Table 25: Send Message

| Use Case Name             | Send Message                                                                                             |  |  |
|---------------------------|----------------------------------------------------------------------------------------------------|--|--|
| Use Case ID               | UCid-8                                                                                                   |  |  |
| Pre-Condition             | Must have logged in                                                                                      |  |  |
| Actors                    | Farmer,                                                                                                  |  |  |
| If success then situation | If farmers want to communicate with specialists, they can send a message.                                |  |  |
| If fail then situation    | If the specialist is not active or get any notification then the farmer cannot send a message.           |  |  |
| Trigger                   | Show successful message                                                                                  |  |  |
| Description               | Whenever If the specialist is not active or gets any notification then the farmer cannot send a message. |  |  |

Table 26: Submit Feedback

| Use Case Name             | Submit Feedback                                                                           |  |  |
|---------------------------|-------------------------------------------------------------------------------------------|--|--|
| Use Case ID               | UCid-9                                                                                    |  |  |
| Pre-Condition             | Must have logged in                                                                       |  |  |
| Actors                    | Farmer                                                                                    |  |  |
| If success then situation | If farmers want, they can give feedback                                                   |  |  |
| If fail then situation    | Giving feedback isn't mandatory                                                           |  |  |
| Trigger                   | Show successfully submitted feedback                                                      |  |  |
| Description               | After communicating if a farmer wants to give feedback to a specialist, they can do this. |  |  |

Table 27: View Expert Dashboard

| Use Case Name             | View Expert Dashboard                                                             |  |  |
|---------------------------|-----------------------------------------------------------------------------------|--|--|
| Use Case ID               | UCid-10                                                                           |  |  |
| Pre-Condition             | Must have logged in                                                               |  |  |
| Actors                    | Agriculture Specialist                                                            |  |  |
| If success then situation | If successfully login they can visit their dashboard                              |  |  |
| If fail then situation    | Without successful login, they can't create a profile and can't see the dashboard |  |  |
| Trigger                   | Show successfully expert dashboard                                                |  |  |
| Description               | After registration and login agriculture specialist can see their                 |  |  |
|                           | dashboard.                                                                        |  |  |

Table 28: Get Notification

| Use Case Name             | Get Notification                                                                                                   |  |  |
|---------------------------|----------------------------------------------------------------------------------------------------|--|--|
| Use Case ID               | UCid-11                                                                                                    |  |  |
| Pre-Condition             | Must have logged in                                                                                                |  |  |
| Actors                    | Agriculture Specialist                                                                                             |  |  |
| If success then situation | If an agriculture specialist gets a notification, then he/she can understand that farmer wants to contact him/her. |  |  |
| If fail then situation    | Nobody sends him/her an appointment or message.                                                                    |  |  |
| Trigger                   | Show successfully notification.                                                                                    |  |  |
| Description               | Any farmer sends a message or take an appointment to a specialist then he/she gets a notification.                 |  |  |

Table 29: Set schedule

| Use Case Name             | Set schedule                                                             |  |  |
|---------------------------|--------------------------------------------------------------------------|--|--|
| Use Case ID               | UCid-12                                                                  |  |  |
| Pre-Condition             | Must have logged in                                                      |  |  |
| Actors                    | Agriculture Specialist                                                   |  |  |
| If success then situation | If an agriculture specialist set a schedule then he/she can contact with |  |  |
|                           | farmer.                                                                  |  |  |
| If fail then situation    | The farmer can't communicate without a specialist schedule.              |  |  |
| Trigger                   | Show successfully set schedule                                           |  |  |
| Description               | Taking an appointment from farmer agriculture specialist set a           |  |  |
|                           | schedule then he/she can contact with farmer.                            |  |  |

Table 30: Conversation

| Use Case Name             | Conversation                                                            |  |  |
|---------------------------|-------------------------------------------------------------------------|--|--|
| Use Case ID               | UCid-13                                                                 |  |  |
| Pre-Condition             | Must have logged in                                                     |  |  |
| Actors                    | Agriculture specialist                                                  |  |  |
| If success then situation | If farmer send a message, then the specialist will start a conversation |  |  |
| If fail then situation    | If farmer don't send any message, they can't start a conversation       |  |  |
| Trigger                   | Show successfully start a conversation                                  |  |  |
| Description               | After the appointment and scheduling process, the specialist started    |  |  |
|                           | a conversation with the farmer.                                         |  |  |

# **CHAPTER 03**

# **SYSTEM DESIGN**

# 3.1 Activity Diagram

## 3.1.1 Activity Diagram for Farmer

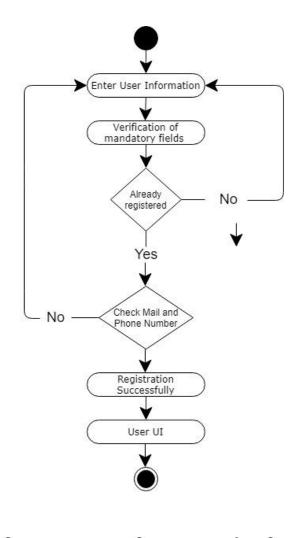

Figure 2: Activity Diagram for farmer

**Description:** At first users should input their information, then verify their mandatory field. If all the information are correct then will show user UI or home page and if information are not correct then user need to again input their information.

# 3.1.2 Activity Diagram for agriculture specialist

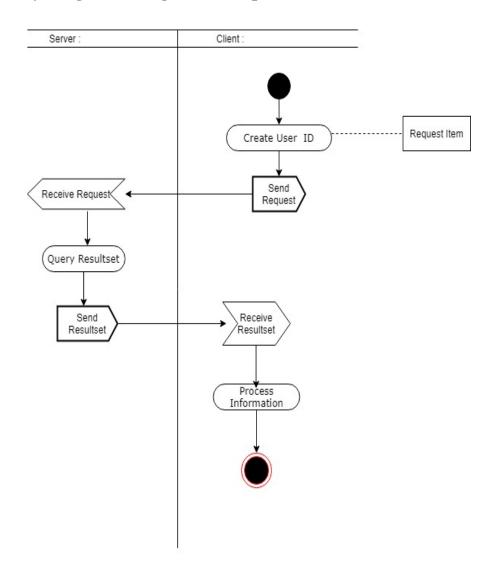

Figure 3: Activity Diagram for Agriculture Specialist

# 3.1.3 Activity Diagram for login

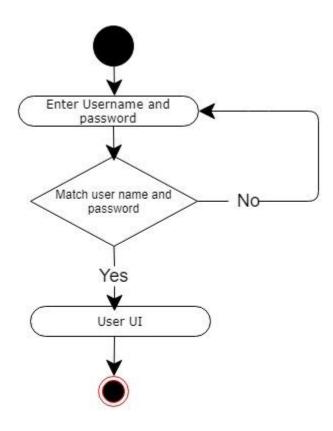

Figure 4: Activity Diagram for login

# 3.1.4 Activity Diagram for a set schedule

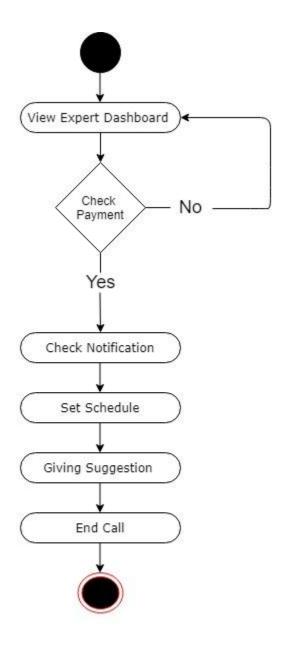

Figure 5: Activity Diagram For Set schedule

# 3.1.5 Activity Diagram for take appointment

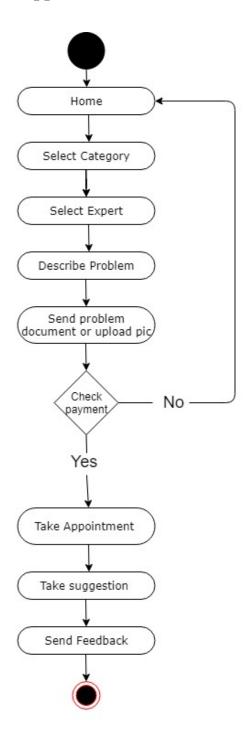

Figure 6: Activity diagram for take appointment

## 3.2 Class Diagram

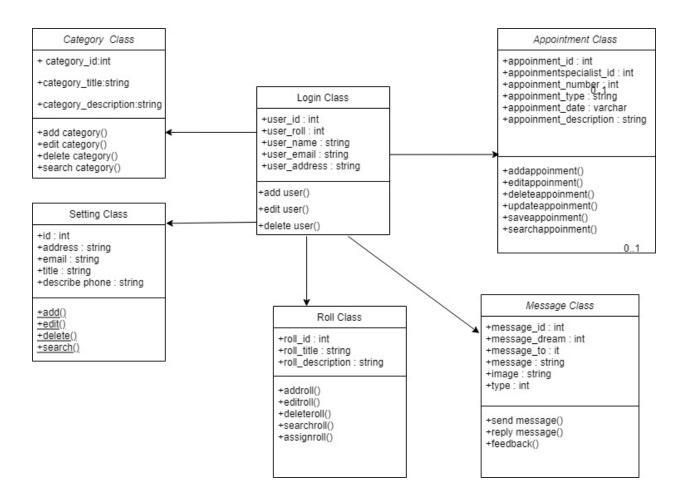

Figure 7: Class Diagram

# 3.3 ER Diagram

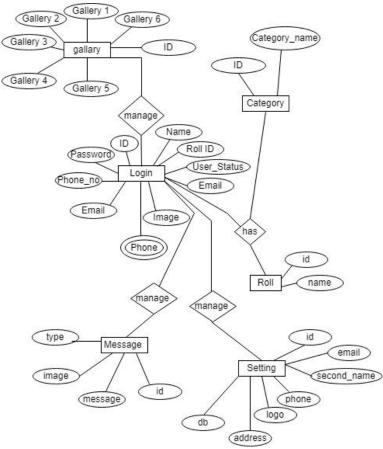

Figure 8: ER Diagram

# 3.4 Sequence Diagram

# 3.4.1 Sequence Diagram for login

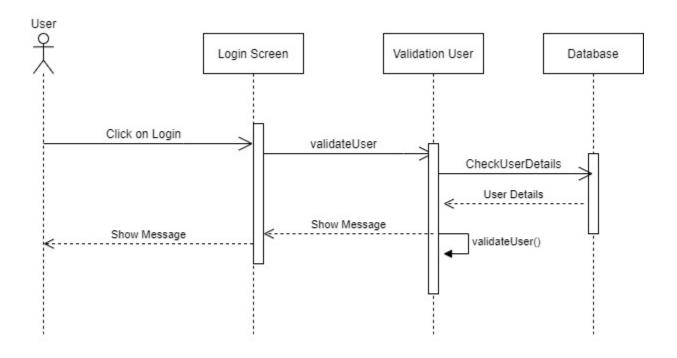

Figure 9: Sequence Diagram for login

### **CHAPTER 04**

# SYSTEM TEST AND DEVELOPMENT

#### **Introduction:**

This project is mainly a web application that is built for user facilities. This website offers a wide range of agriculture-related services. There are many different types of features in this system, as well as three different types of users. As a result, this application will require thorough testing to achieve high-quality assurance. Some form of testing will be used to test each feature.

- **Functional Testing**: By using this functional testing, functions that we used in our project works properly as we want which is based on our requirement
- Unit Testing: We also test our project by unit testing, we check every module of code, if we find any bug, then we fixed it and then run it again.
- Integration Testing: Integration testing is also used; every module or section is connected.
- **System Testing**: Our system receives a wide range of requirements that are needed for users.

#### **Features which are tested:**

| Features            | Priority | Definition                                             |
|---------------------|----------|--------------------------------------------------------|
| Registration        | 3        | User must have to be registered first and the          |
|                     |          | specialist must have to wait for admin approval        |
| Login               | 2        | All kinds of users like a norm, adminal user and also  |
|                     |          | specialists must have to authorized first by login     |
| Profile             | 2        | All kinds of users have their profile                  |
| Specialist Approval | 3        | The specialist must have to wait for approval from     |
|                     |          | the admin. If the admin thinks this specialist is real |
|                     |          | then he can approve it.                                |

| Add appointment | 3 | The specialist must need logging in and then he can provide an appointment for the farmer which could be google meet or zoom |
|-----------------|---|----------------------------------------------------------------------------------------------------|
| Feedback        | 2 | If farmers want, he can send feedback by observing their outcome                                                             |
| Dashboard       | 2 | Admin has a dashboard where he can monitor every section of this website                                                     |
| Notification    | 1 | If specialist or Famer access special kinds functionality so they he can get notification                                    |
| Set Schedule    | 2 | A specialist can provide a schedule for an appointment or live conversation                                                  |
| Conversation    | 3 | One user also can have a live conversations with another user.                                                               |

Here, 1 = Less Priority, 2 = Intermediate Priority, 3 = Higher Priority

### **Testing Strategy:**

Our first intention, based on this project, is to test Farming24. First and foremost, our project's requirements must be clear, and the functioning must be flawless. Many tests are performed on each phase. Our every functionality section, we utilized unit testing to check for errors and then double-checked the source code. Functional, system and integration testing were all used.

#### **Test Case Table:**

Table 31: Registration

| Test Id-01                          | Test Case Name: Registration |
|-------------------------------------|------------------------------|
| Project: Farming24                  | Subsystem: N/A               |
| Formed By: Sabina Yesmin Anika      | Formed Date: 25/12/2021      |
| Reorganized By: Sabina Yesmin Anika | Reorganized By: 25/12/2021   |

Short Definition: User must have to be registered first and the specialist must have to be wait for admin approval. Use need some valid info for register input field

#### **Pre-conditions:**

• Visiting register page is mandatory if users wants to get our system's service

29

| •    | User need a valid and unique email |                       |           |         |  |  |
|------|------------------------------------|-----------------------|-----------|---------|--|--|
| Step | Action                             | Response              | Pass/Fail | Comment |  |  |
| 1    | All sections needed to be          | The data will be      | Pass      |         |  |  |
|      | filled with a unique email         | saved in the database |           |         |  |  |
|      | address.                           | also a success        |           |         |  |  |
|      |                                    | message will appear.  |           |         |  |  |
| 2    | If all fields are not filled by    | Every section need to | Fail      |         |  |  |
|      | information                        | be field message will |           |         |  |  |
|      |                                    | be appear.            |           |         |  |  |

**Post-Condition**: Users' information stored into database of the system, and specialist needed to be waited for admin approval.

Table 32: Login

| Test Id-02                          | Test Case Name: Login      |
|-------------------------------------|----------------------------|
| Project : Farming24                 | Subsystem: N/A             |
| Formed By: Sabina Yesmin Anika      | Formed Date: 25/12/2021    |
| Reorganized By: Sabina Yesmin Anika | Reorganized By: 25/12/2021 |

Short Definition: User must have to be logged in first with valid information which are previously registered

#### **Pre-conditions**:

- Visiting login page is mandatory if users want to get our system's service
- User need a valid and unique with previously registered email
- Specialist must be permitted by system admin
- Suppose a data from our database, email id: 'sabina35-2406@diu.edu.bd' and password is 12345678

| Step | Email           | Password | Expected     | Pass/Fail | Comment |
|------|-----------------|----------|--------------|-----------|---------|
|      |                 |          | Result       |           |         |
| 1    | sabina35-       | 12345678 | Logged in    | Pass      |         |
|      | 2406@diu.edu.bd |          | successfully |           |         |

|      |                                                              |          | in the      |      |  |  |
|------|--------------------------------------------------------------|----------|-------------|------|--|--|
|      |                                                              |          | system      |      |  |  |
| 2    | sabindda35-                                                  | 12345678 | Wrong       | Fail |  |  |
|      | 2406@diu.edu.bd                                              |          | email in    |      |  |  |
|      |                                                              |          | field       |      |  |  |
| 3    | sabina35-                                                    | asdfa    | Wrong       | Fail |  |  |
|      | 2406@diu.edu.bd                                              |          | password in |      |  |  |
|      |                                                              |          | field       |      |  |  |
| 4    | sabindda35-                                                  | dfaasdf  | Wrong       | Fail |  |  |
|      | 24033as6@diu.edu.bd                                          |          | email and   |      |  |  |
|      |                                                              |          | password    |      |  |  |
| 5    | Empty                                                        | Empty    | Fields      | Fail |  |  |
|      |                                                              |          | needed to   |      |  |  |
|      |                                                              |          | be field    |      |  |  |
| 6    | Empty                                                        | 12345678 | Email field | Fail |  |  |
|      |                                                              |          | empty       |      |  |  |
| 7    | sabina35-                                                    | Empty    | Password    | Fail |  |  |
|      | 2406@diu.edu.bd                                              |          | field empty |      |  |  |
| Post | Post-Condition: Successfully login redirect user to Homepage |          |             |      |  |  |

Table 33: Profile

| Test Id-03                                                                  | Test Case Name: Profile    |  |  |
|-----------------------------------------------------------------------------|----------------------------|--|--|
| <b>Project</b> : Farming24                                                  | Subsystem: N/A             |  |  |
| Formed By: Sabina Yesmin Anika                                              | Formed Date: 25/12/2021    |  |  |
| Reorganized By: Sabina Yesmin Anika                                         | Reorganized By: 25/12/2021 |  |  |
| Short Definition: User can view all kinds of his own information in profile |                            |  |  |

## **Pre-conditions**:

- Must be logged in
- Visiting profile page wants to manage his information

| Step | Action                          | Response              | Pass/Fail | Comment |
|------|---------------------------------|-----------------------|-----------|---------|
| 1    | All sections needed to be       | The data will be      | Pass      |         |
|      | filled for update profile       | saved in the database |           |         |
|      |                                 | also a success        |           |         |
|      |                                 | message will appear.  |           |         |
| 2    | If all fields are not filled by | Every section need to | Fail      |         |
|      | information                     | be field message will |           |         |
| l    |                                 | be appear.            |           |         |

**Post-Condition**: Users' information stored into database of the system, show user updated information

Table 34: Appointment

| Test Id-04                          | Test Case Name: Appointment |
|-------------------------------------|-----------------------------|
| Project : Farming24                 | Subsystem: N/A              |
| Formed By: Sabina Yesmin Anika      | Formed Date: 25/12/2021     |
| Reorganized By: Sabina Yesmin Anika | Reorganized By: 25/12/2021  |

Short Definition: Specialist can able to provide appointment by providing video discussion link

## **Pre-conditions**:

• Specialist must need to be logged in

| Step | Action                          | Response              | Pass/Fail | Comment |
|------|---------------------------------|-----------------------|-----------|---------|
| 1    | All sections needed to be       | The data will be      | Pass      |         |
|      | filled for appointment video    | saved in the database |           |         |
|      | link and status                 | also a success        |           |         |
|      |                                 | message will appear.  |           |         |
| 2    | If all fields are not filled by | Every section need to | Fail      |         |
|      | information                     | be field message will |           |         |
|      |                                 | be appear.            |           |         |

**Post-Condition**: Specialist provided information will be stored into database of the system.

Table 35: Notification

| Test Id-05                          | Test Case Name: Notification |
|-------------------------------------|------------------------------|
| Project : Farming24                 | Subsystem: N/A               |
| Formed By: Sabina Yesmin Anika      | Formed Date: 25/12/2021      |
| Reorganized By: Sabina Yesmin Anika | Reorganized By: 25/12/2021   |

Short Definition: User's will get notification after special functionality occurs like get appointment

### **Pre-conditions:**

• Users must need to be logged in

| Step | Action                                  | Response            | Pass/Fail | Comment |
|------|-----------------------------------------|---------------------|-----------|---------|
| 1    | Need net connection and                 | Successfully show   | Pass      |         |
|      | must be visit into notification section | user a notification |           |         |
| 2    | If users net connection off             | User cannot get any | Fail      |         |
|      |                                         | notification.       |           |         |

**Post-Condition**: Users will find important notification by viewing notification section.

Table 36: Feedback

| Test Id-06                          | Test Case Name: Feedback   |
|-------------------------------------|----------------------------|
| Project: Farming24                  | Subsystem: N/A             |
| Formed By: Sabina Yesmin Anika      | Formed Date: 25/12/2021    |
| Reorganized By: Sabina Yesmin Anika | Reorganized By: 25/12/2021 |

Short Definition: Users can send feedback by observing their outcome of harvest.

#### **Pre-conditions:**

• Users must need to be logged in

| Step | Action                          | Response              | Pass/Fail Comment |
|------|---------------------------------|-----------------------|-------------------|
| 1    | All sections needed to be       | The data will be      | Pass              |
|      | filled for sending feedback     | saved in the database |                   |
|      |                                 | also a success        |                   |
|      |                                 | message will appear.  |                   |
| 2    | If all fields are not filled by | Every section needs   | Fail              |
|      | information                     | to be field message   |                   |
|      |                                 | will be appeared.     |                   |

Post-Condition: Users will find important notification by viewing notification section.

Table 37: Dashboard

| Test Id-07                          | Test Case Name: Dashboard  |
|-------------------------------------|----------------------------|
| Project: Farming24                  | Subsystem: N/A             |
| Formed By: Sabina Yesmin Anika      | Formed Date: 25/12/2021    |
| Reorganized By: Sabina Yesmin Anika | Reorganized By: 25/12/2021 |

Short Definition: Admin can see all kinds or activity by this dashboard.

## **Pre-conditions**:

• Users must need to be logged in

| Step | Action              | Response             | Pass/Fail | Comment |
|------|---------------------|----------------------|-----------|---------|
| 1    | Need net connection | Can see all kinds of | Pass      |         |
|      |                     | activity             |           |         |
| 2    | Net connection off  | Need net connection  | Fail      |         |

**Post-Condition**: Admin will monitoring every section by dashboard.

Table 38: Schedule

| Test Id-07                          | Test Case Name: Schedule   |
|-------------------------------------|----------------------------|
| Project : Farming24                 | Subsystem: N/A             |
| Formed By: Sabina Yesmin Anika      | Formed Date: 25/12/2021    |
| Reorganized By: Sabina Yesmin Anika | Reorganized By: 25/12/2021 |

Short Definition: Specialist can provide a schedule for appointment or live conversation

## **Pre-conditions:**

• Specialist must need to be logged in

| Step | Action                          | Response              | Pass/Fail | Comment |
|------|---------------------------------|-----------------------|-----------|---------|
| 1    | All sections needed to be       | The data will be      | Pass      |         |
|      | filled for provide              | saved in the database |           |         |
|      | scheduling                      | also a success        |           |         |
|      |                                 | message will appear.  |           |         |
| 2    | If all fields are not filled by | Every section need to | Fail      |         |
|      | information                     | be field message will |           |         |
|      |                                 | be appear.            |           |         |

**Post-Condition**: After providing schedule for farmers, farmers will get notification for schedule

Table 39: Conversation

| Test Id-08                                                               | Test Case Name: Live conversatioin |  |  |
|--------------------------------------------------------------------------|------------------------------------|--|--|
| <b>Project</b> : Farming24                                               | Subsystem: N/A                     |  |  |
| Formed By: Sabina Yesmin Anika                                           | Formed Date: 25/12/2021            |  |  |
| Reorganized By: Sabina Yesmin Anika                                      | Reorganized By: 25/12/2021         |  |  |
| Short Definition: One user also can have conversation with another user. |                                    |  |  |
| Pre-conditions:                                                          |                                    |  |  |
| • Users must need to be logged in                                        |                                    |  |  |
| Step Action Res                                                          | ponse Pass/Fail Comment            |  |  |

| 1                                                                                            | All sections needed to be    | Live chat session will | Pass |
|----------------------------------------------------------------------------------------------|------------------------------|------------------------|------|
|                                                                                              | filled and also need net     | start successfully.    |      |
|                                                                                              | connection                   |                        |      |
| 2                                                                                            | If all fields are not filled | Use will get server    | Fail |
|                                                                                              | and net off                  | error                  |      |
| <b>Post-Condition</b> : Users can communicate with another users like messenger chat system. |                              |                        |      |

# **Tools and Technology:**

We used a variety of tools to create this web application. The following are some of the tools and technology available:

**Frontend:** Html5 is our main skeleton of project and we also used CSS and its famous framework which is bootstrap, we also used JavaScript, jQuery

**Backend**: Laravel 8

Framework: Laravel 8

Database: Apache PhpMyAdmin server

Tools: visual studio Code and Xampp

#### **Development of Front-end**:

There are two components: a frontend and a backend. The front-end is a software component that allows users to interact visually with a display. As a result, we may conclude that a project's user appeal is quite important. That is why we require a user-friendly interface that will attract and retain users. Our system is built using Bootstrap, CSS, JavaScript, and jQuery. The following are the descriptions:

- HTML5: HTML is said to as the "bone" of a web system. Our project's structure was created using HTML5. Our project's basic foundation is HTML.
- Bootstrap and CSS: For the most part, we used bootstrap, a well-known CSS framework. We also used bespoke CSS for our project.
- jQuery and JavaScript: We used these to make our functionality more engaging.
- Sweet alert: We utilize sweet alert to display alerts. When a user completes a task, he will be able to see this alert.

### **Implementation of Back-end Design:**

We used the Laravel framework, which is a backed framework, for this project. We used Laravel version 8, which is now in use all across the world. Version 8.0.1 of PHP was also utilized. We also use the Xamp software to save our information in a database. Laravel is a backend framework that ensures the highest level of security for our system. The ability to read, write, delete, and update data from a database is extremely useful when using the Laravel as backend development.

# **CHAPTER 05**

# **USER MANUAL**

## **5.1 Introduction**

There are three types of users in our system. All user must need instruction for using our system. This is very important part of an application. Users are Admin, Farmer, Agriculture Specialist. All user's manual is given below-instructions

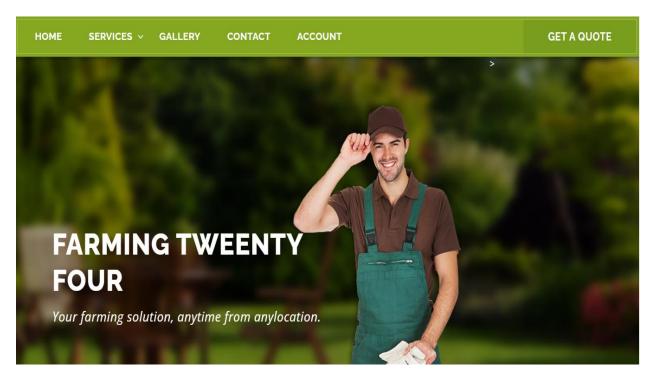

Figure 10: Home Page

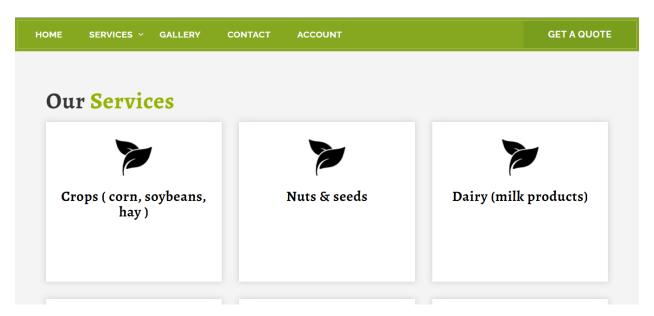

Figure 11: Category

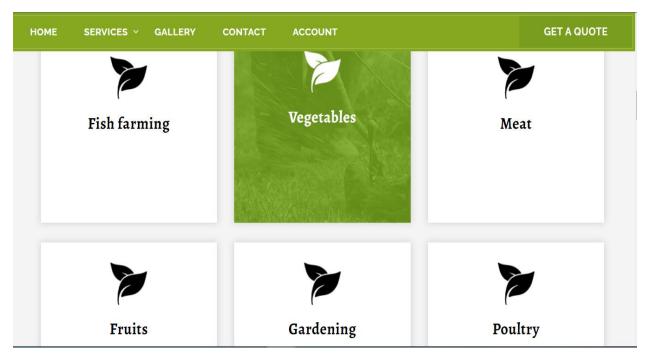

Figure 12: Category

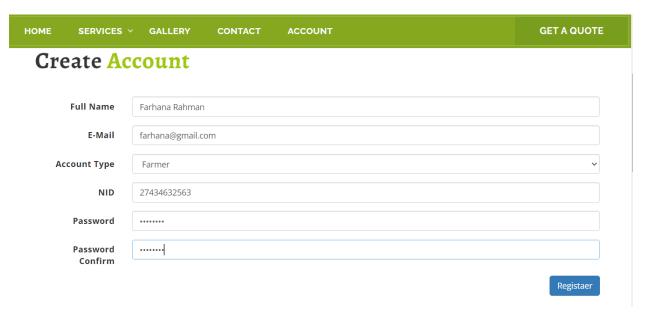

Figure 13: Registration

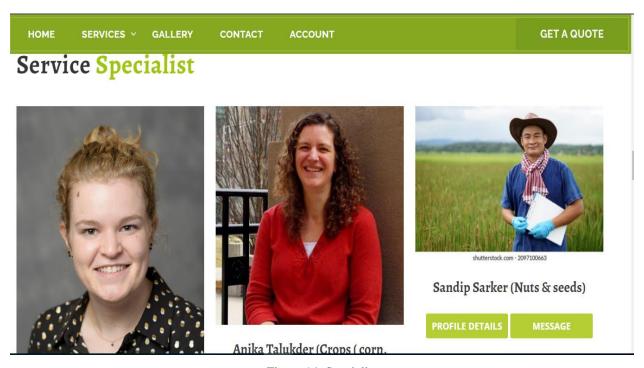

Figure 14: Specialist

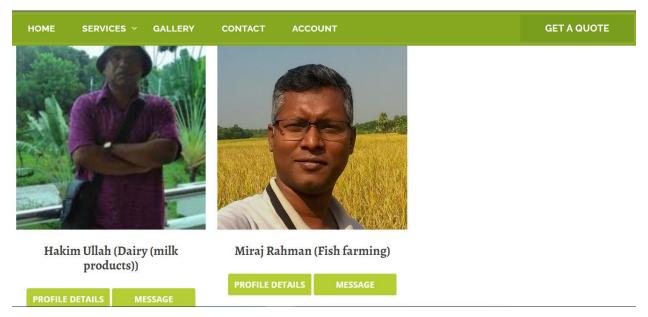

Figure 15: specialist

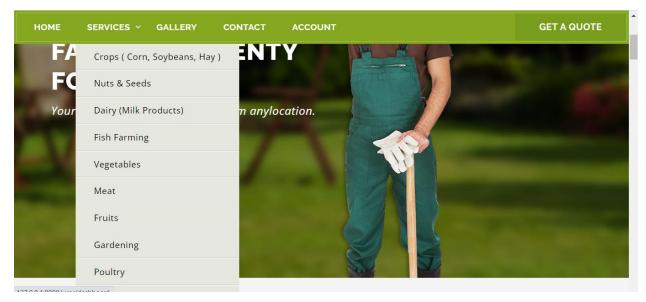

Figure 16: Category

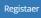

Figure 17: Farmer registration

.....

.....

Password

Password

Confirm

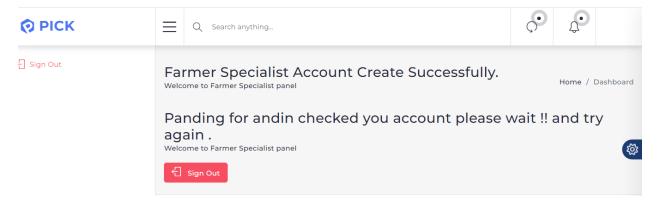

Figure 18: Farmer approval request page

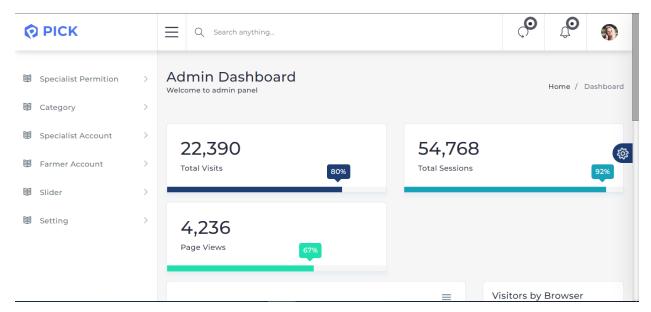

Figure 19: Admin Dash board

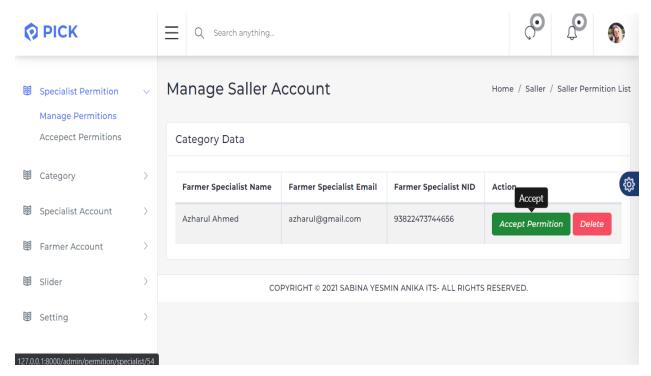

Figure 20: Manage specialist account

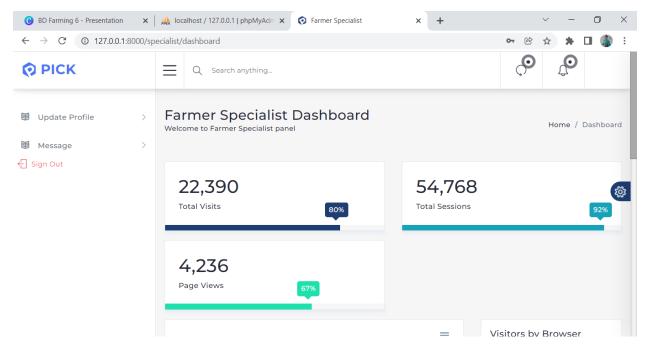

Figure 21: Specialist Dashboard

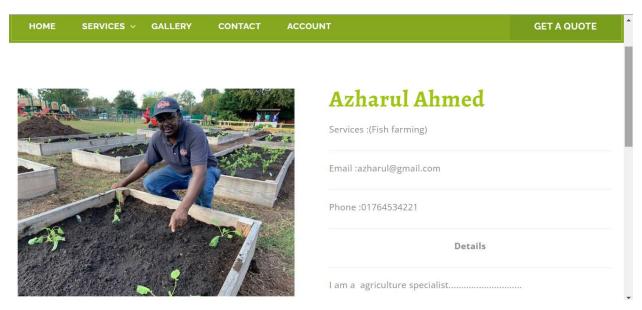

Figure 22: Specialist Profile

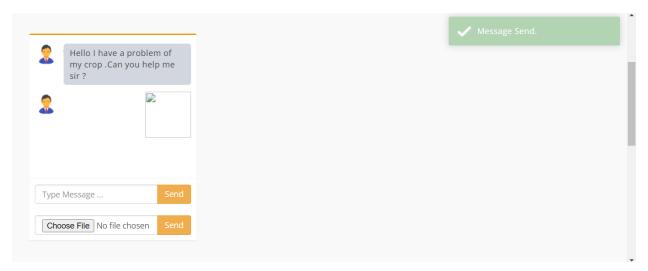

Figure 23: Message option

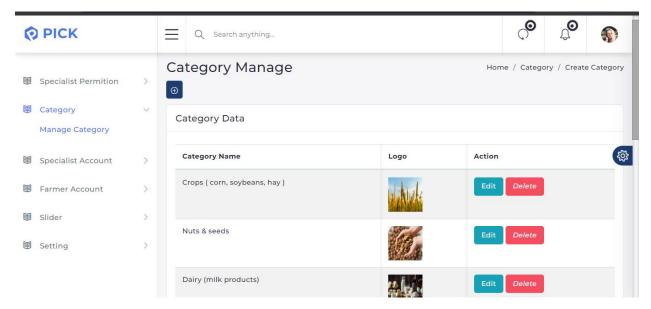

Figure 24: Category manage

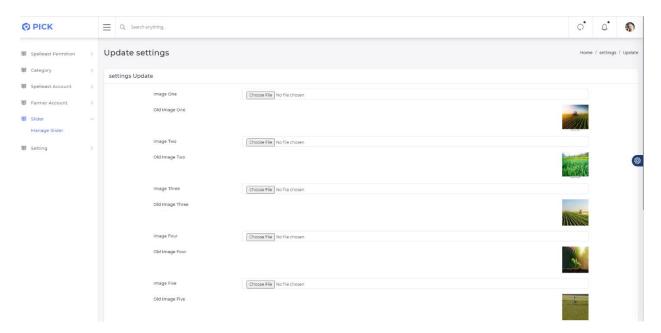

Figure 25: Gallery Setting

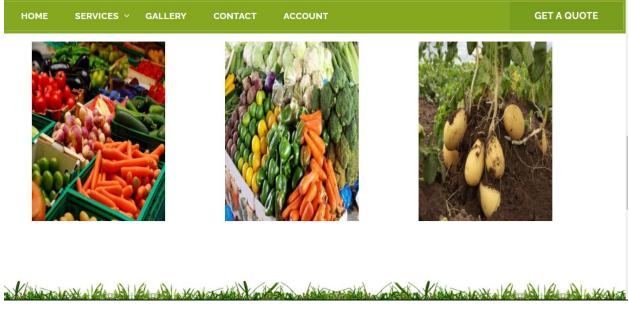

Figure 26: Gallery

# **CHAPTER 06:**

## **CONCLUSION**

#### **6.1 Conclusion:**

According to this project, information are assembled from essential and auxiliary information from a assortment of websites, in this manner it can be contended that this site it built on an agriculture site in arrange to donate customers with an realness. Users can find authentic information from this website whenever they want. Main benefits of this website is, both the agriculturist and the agrarian specialist got to enroll and log in to the site by giving certain data. Ranchers will at that point be able to message rural counsel or jigsaw with item pictures or recordings to unravel any issue with agrarian items or rural work. Then when the rancher sends a message to the agrarian specialist, the rural specialist will get a notice, due to which he will get it that any agriculturist is inquiring for his help. Internet is gradually getting to be accessible in rustic zones of Bangladesh. Due to which agriculturists these days have begun depending on the web for their agrarian work exhortation. Since it decreases both their time and taken a toll and they can spend more time on the field.

#### **6.2 Reference:**

https://eprints.usq.edu.au/23523/

https://link.springer.com/article/10.1007/s10499-007-9100-7

https://en.wikipedia.org/wiki/Agriculture

# **Plagiarism Report:**

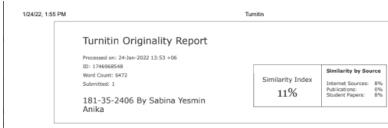